## WELFORD CHART NOTES NEWSLETTER

**Volume 51, No. 6** 

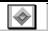

June, 2017

copyright 2017, Welford Medical Computing, Inc.

All rights reserved

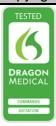

## LAB BOOK GRAPH IN 3-D (User's Manual, pgs. 1414-1415)

You can display results in the Lab Book using a threedimensional type graph, instead of the original twodimensional format. Let's see how to do this:

- 1. Press View\Lab Book.
- 2. Enter Kelly Erickson is the name of the patient and press **OK**.
- Assuming you have some test results for this patient for BUN and creatinine, press Utility\Graph.
- 4. Specify a **Begin Date** and **End Date** for the range of time you wish to include in the graph.
- Enter up to 6 test names that you wish to see displayed in the graph, such as BUN and CREATININE.
- Check the 3D box to indicate that you wish to see a three-dimensional graph. The program remembers whether you last checked or unchecked this box and continues to show you the same type of graph until you change the check mark.

7. Press **OK** to see the graph.

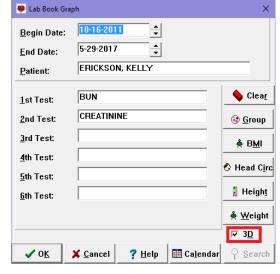

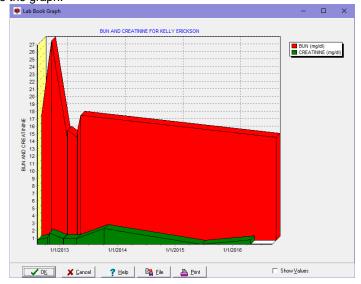

8. Note that you can check or uncheck the Show Values box. Check this to see each individual test result displayed as a little label on the graph.

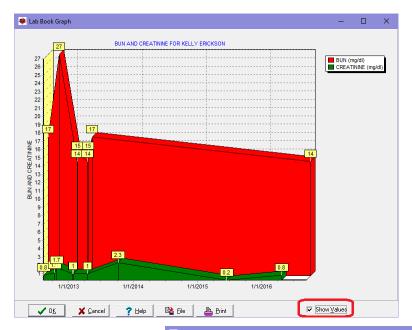

- Note that you can click on any of the graphs to move them toward the back of the display in order to see other graphs more clearly.
- Note that you can press File to save the graph to a file on your hard drive.
- 11. You can press **Print** to print the graph on your printer.
- 12. Press **Cancel** to close the graph.
- 13. Uncheck the **3D** box and press
- View the graph in its original twodimensional form.

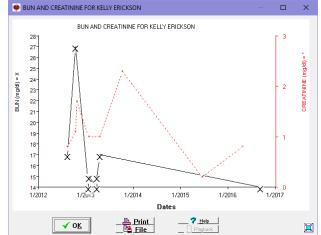

## A MESSAGE TO OUR USERS

We regret to notify you that Welford Chart Notes will be withdrawn from the marketplace on June 1, 2018. After that date, we will no longer be able to provide you with upgrades, updates, and technical support. Up until that date, you will receive these services as in the past. If your support contract is due to end before June 1, 2018, you can purchase a pro-rated support contract to continue to provide the services until June 1, 2018. We will be happy to provide you with assistance in transferring your data to another electronic medical record. We are notifying you 1 year in advance in order to give you sufficient time to select another electronic medical record and transfer your data. We thank all of our loyal customers who have been using Welford Chart Notes over the last 24 years.

## **SEND US YOUR TIPS**

If you have tips, shortcuts, questions, or suggestions for future newsletter topics, please send them to us at:

or

Welford Medical Computing, Inc. 3779 Hermitage Trail Rockford, IL 61114 MEDCOM Information Systems 2117 Stonington Avenue Hoffman Estates, IL 60195